## **Mars 2024. GIMP : Photo**

## **Outil couleurs : Luminosité contraste**

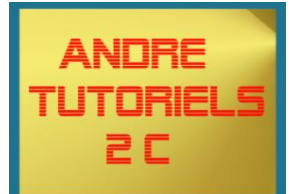

## *Luminosité-Contraste*

*L'outil Luminosité-Contraste permet de régler la luminosité (plus ou moins clair) et le contraste de la sélection ou du calque actif. Les outils Niveaux et Courbe sont plus performants.*

*Dans GIMP, une façon d'opérer avec cet outil a été ajoutée : en cliquant à l'intérieur de l'image et en faisant glisser le pointeur tout en maintenant l'appui sur le bouton gauche de la souris. Le déplacement vertical change la luminosité ; le déplacement horizontal change le contraste. Quand vous êtes satisfait du résultat, soit vous cliquez sur le bouton « OK », soit vous tapez la touche Entrée.*

## *Accès à l'outil*

*On accède à cet outil par - Couleurs → Luminosité-Contraste ou en cliquant sur l'icône dans la Boîte à outil si cet outil y a été installé, ce que vous pouvez faire par*

 *- Edition =>préférences => boite à outils =>* 

*Exercice : améliorer cette photo, copie par clic droit*

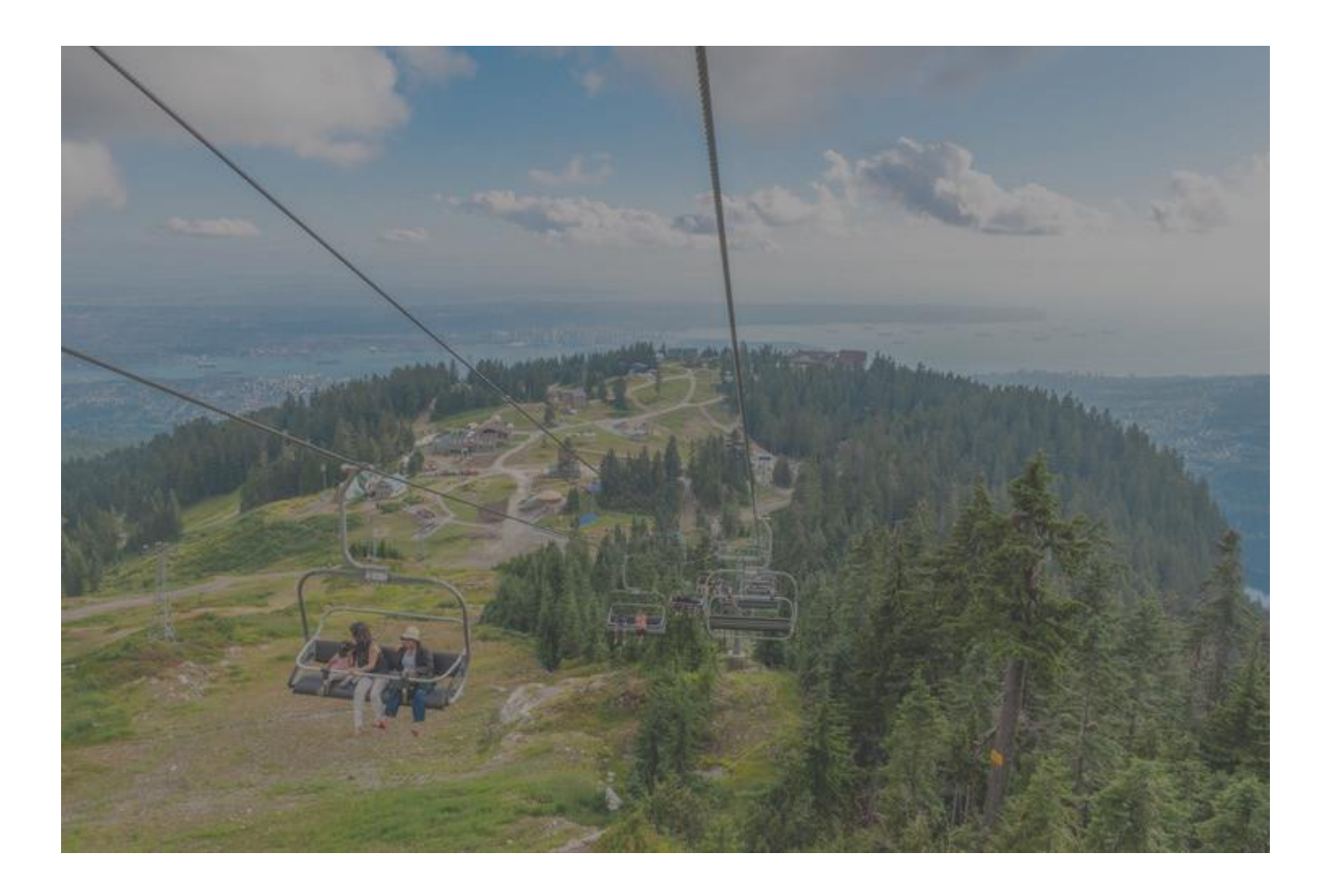